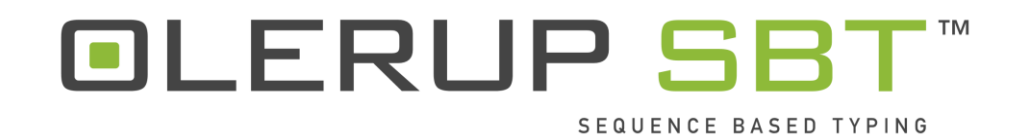

## **HARPS®**

## **Upute za upotrebu**

**Broj inačice: 1.1 Datum izdavanja: 14. rujna 2017.**

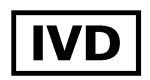

CareDx Pty Ltd **Qarad by Ltd** Qarad by Daniel All 2014 Fremantle 6160 B-2440 Geel Zapadna Australija and Belgija Belgija Australija

**EC REP**

20 Collie St Cipalstraat 3

## Sadržaj

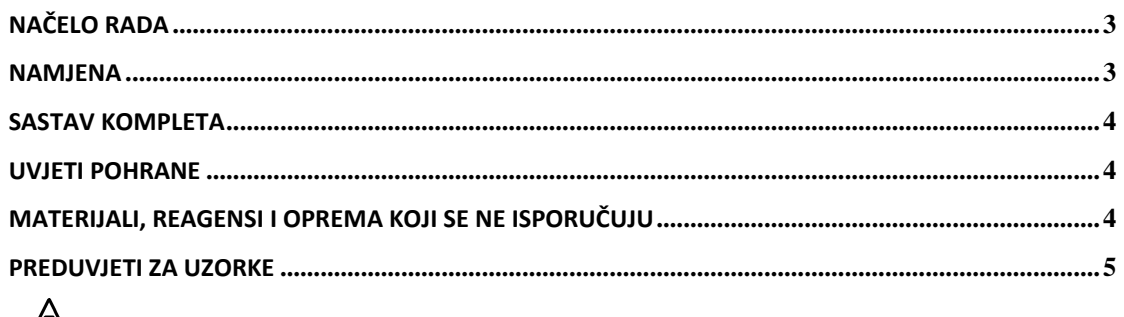

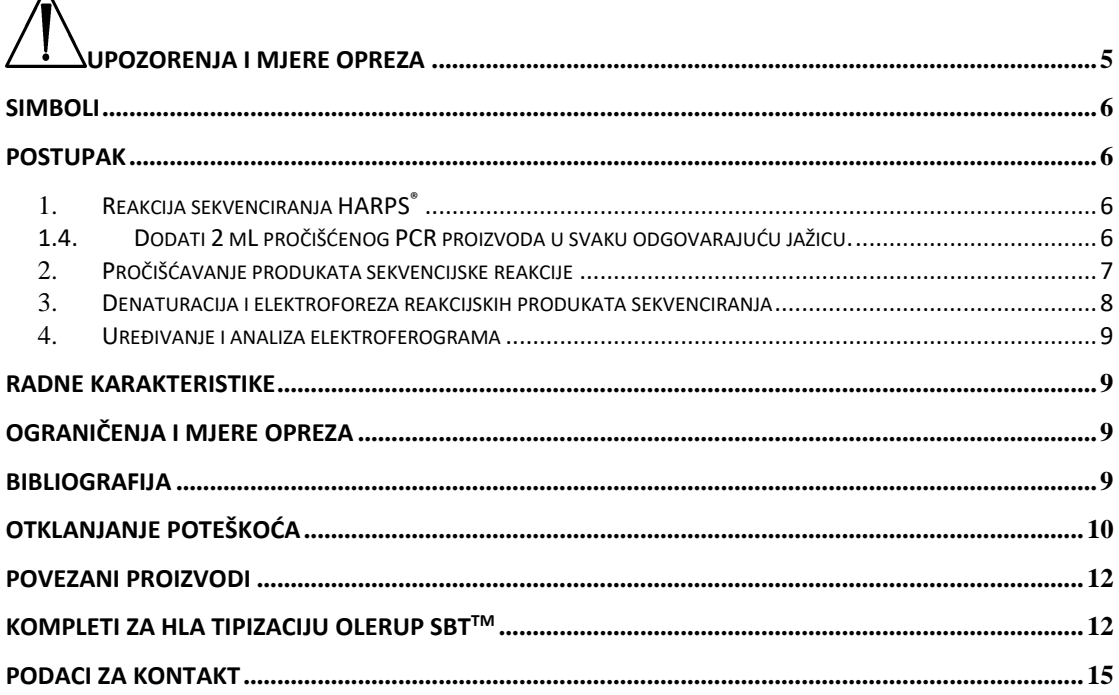

## <span id="page-2-0"></span>**Načelo rada**

Komplet OLERUP SBT™ HARPS® (početnice za rješavanje heterozigotne neodređenosti) su početnice za sekvenciranje koje je razvila tvrtka CareDx Pty Ltd koje se koriste za rješavanje heterozigotnih neodređenosti stvaranjem hemizigotne sekvence koja omogućava fazno povezivanje HLA polimorfizama u HLA tipizaciji na temelju sekvence (SBT) koristeći lokus specifične početnice. Nakon provođenja SBT-a s pomoću kompleta OLERUP SBT™ <sup>1</sup>, podaci se analiziraju s pomoću softvera ASSIGN™ SBT za analizu sekvenci<sup>2-4</sup>. Nakon što softver stvori izvještaj HARPS®, PCR produkt se ponovno sekvencira s prijavljenim HARPS®-om, a rezultirajući podaci o sekvenci se analiziraju s izvornim podacima kako bi se razriješila heterozigotna neodređenost.

## <span id="page-2-1"></span>**Namjena**

Kompleti OLERUP SBT™ HARPS® tvrtke CareDx Pty Ltd. koriste se kao pomoć u rješavanju heterozigotnih neodređenosti koje proizlaze iz HLA tipizacije na temelju sekvenci dobivenih korištenjem kompleta za tipizaciju SBT™. Odabir odgovarajućeg kompleta HARP temelji se na analizi rezultata dobivenih podataka o sekvenciranju DNK iz kompleta za tipizaciju pomoću softvera za analizu sekvenci ASSIGN™ SBT tvrtke CareDx Pty Ltd.

## <span id="page-3-0"></span>**Sastav kompleta**

Svaki proizvod OLERUP SBT™ HARPS® isporučuje se kao jedna bočica koja sadrži jednu početnicu HARP® dostatnu za 20 testova (44 DL).

Nazivi proizvoda OLERUP SBT™ HARPS® dodjeljuju se prema sljedećem nomenklaturnom sustavu: Lokus-terminalni nukleotidi, terminalni položaj nukleotida - smjer pozicije HARP-a. HARPS<sup>®</sup> razreda I. sadrži prefiks "C1" (npr. C1-TT98-F), dok razred II. sadrži prefikse "RB" (HLA-DRB1), "QB" (HLA-DQB1) ili "PB" (HLA-DPB1) ,

Cijeli popis dostupnih početnica HARPS® možete pronaći u odjeljku "Povezani proizvodi" koji se nalazi na kraju ovog dokumenta.

## <span id="page-3-1"></span>**Uvjeti pohrane**

Kada se čuvaju na -20 °C (prihvatljiv je raspon temperature od -15 °C do -25 °C), komponente kompleta se mogu koristiti do naznačenog roka valjanosti i mogu podnijeti do 25 ciklusa smrzavanja i odmrzavanja.

Ubrzanim ispitivanjem stabilnosti za HARPS® određen je rok trajanja od pet godina pri pohrani na -20 °C. Iako su u tijeku potvrdna ispitivanja u stvarnom vremenu, izričito se preporučuje da se ovi kompleti HARPS® NE upotrebljavaju nakon isteka roka valjanosti.

Kako bi se sačuvale optimalne performanse, komplet HARP prije upotrebe treba ukloniti s mjesta pohrane od -20 C i brzo odmrznuti na sobnoj temperaturi. HARP je potom potrebno lagano vrtložiti kako bi se osiguralo da su komponente u svakoj epruveti na odgovarajući način promiješane nakon odmrzavanja. Nakon upotrebe, komplete/komponente treba odmah vratiti na -20 C.

#### <span id="page-3-2"></span>**Materijali, reagensi i oprema koji se ne isporučuju**

**NAPOMENA**: Za upotrebu materijala, reagensa, opreme ili postupaka koji nisu navedeni u ovim Uputama za upotrebu potrebna je potvrda od strane korisnika prije upotrebe.

- 1. Sterilna voda.
- 2. Komplet za cikličko sekvenciranje BigDye**®** Terminator v3.1 ili v1.1, Applied Biosystems™ tvrtke Life Technologies™.
- 3. 5 x reakcijski pufer za sekvenciranje (CareDx Pty Ltd, šifra proizvoda SEQ BUF-2.0(400) ili SEQ BUF-2.0(5000)) ili BigDye**®** Terminator v3.1 ili pufer za sekvenciranje v1.1 5 X, Applied Biosystems™ tvrtke Life Technologies™.
- 4. Elektronske ili mehaničke pipete i vrhovi pipeta otporni na aerosole.

5. Tankoslojne reakcijske epruvete za termocikler od 0,2 ml (trake s 8 jažica ili ploča s 96 jažica).

Upotrijebite epruvete koje su preporučene za vaš termocikler.

- 6. Sterilne epruvete od 1,5 mL.
- 7. Sterilno radno područje.
- 8. Centrifuga na stolnoj ploči s adapterima za ploče i kapacitetom do 2500 x g.
- 9. Uređaj za vrtloženje.
- 10. Termocikler s grijanim poklopcem Kompleti HARPS® validirani su korištenjem sljedećih termociklera:

Termocikler PTC 225 DNK Engine DYAD™ tvrtke MJ Research, Applied Biosystems™ tvrtke Life Technologies™, termocikler Veriti™, Gene Amp® PCR System 9700 i Eppendorf Mastercycler® Pro.

- 11. 125 mM EDTA, pH8.0 (može se kupiti kod tvrtke CareDx Pty Ltd, šifra proizvoda EDTA-3.0(200) ili EDTA-3.0(5000)).
- 12. Apsolutni i 80 %-tni etanol. Za svaki postupak potreban je svježe pripremljeni 80 % tni etanol koji se sastoji od apsolutnog etanola i sterilne vode. NE KORISTITE DENATURIRANI ETANOL (također poznat kao metilirani alkohol u nekim zemljama).
- 13. Hi-Di ™ Formamide, Applied Biosystems™ tvrtke Life Technologies ™, šifra proizvoda 4311320.
- 14. Automatizirani sekvencer DNK i pribor (npr. Applied Biosystems™ tvrtke Life Technologies™ ABI Prism® 3730), uključujući prikupljanje podataka i softver.

Ovi kompleti HARPS® su ispitani i validirani s proizvodima Applied Biosystems™ tvrtke Life Technologies™ 3100, 3730 i 3730xl kapilarnim sekvencerom i softverom.

15. Softver za analizu sekvence HLA (npr. ASSIGN™ SBT, verzija 3.6+ ili novija, CareDx Pty Ltd).

#### <span id="page-4-0"></span>**Preduvjeti za uzorke**

Lokacijski specifični, ExoSAP obrađeni amplikoni pripremljeni u skladu s uputama za upotrebu kompleta HLA OLERUP SBT™<sup>1</sup> .

## <span id="page-4-1"></span>**Upozorenja i mjere opreza**

- Ovaj komplet mora koristiti obučeno i ovlašteno laboratorijsko osoblje.
- Sa svim uzorcima, opremom i reagensima mora se rukovati u skladu s dobrom laboratorijskom praksom. Posebno se sav materijal pacijenta mora smatrati potencijalno zaraznim. Preporučuje se upotreba rukavica i laboratorijskih mantila. Postupajte s uzorcima i zbrinjavajte ih u skladu s lokalnim i državnim regulatornim smjernicama.
- Proizvodi OLERUP SBT™ HARPS® ne sadrže opasne tvari. Pogledajte STL koji je dostupan na web-stranici tvrtke Olerup (http://www.olerup.com).
- NE upotrebljavajte reagense nakon isteka roka.
- NE preporučujemo upotrebu reagensa ili opreme koja nije navedena u odjeljku "Materijali, reagensi i oprema koja se ne isporučuje u ovom kompletu". Takva upotreba može utjecati na performanse ispitivanja.
- Treba biti oprezan kako bi se spriječila unakrsna kontaminacija uzoraka. Kad god je moguće promijenite vrhove između uzoraka. Izričito se preporučuje upotreba vrhova pipeta koji su otporni na aerosole.
- Pred- i post- PCR aktivnosti moraju biti strogo razdvojene. Koristite posebno namijenjenu opremu, reagense i laboratorijske presvlake.

### <span id="page-5-0"></span>**Simboli**

Korišteni su sljedeći nestandardni simboli:

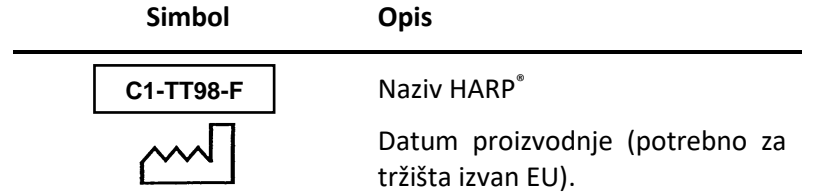

#### <span id="page-5-1"></span>**Postupak**

#### <span id="page-5-2"></span>**1. Reakcija sekvenciranja HARPS®**

1.1. Pripremite svježu otopinu smjese sekvencijske početnice za svaku početnicu HARP® na ledu svaki put kad provodite sekvencijsku reakciju. Sastav i volumeni za smjesu navedeni su u nastavku **prema uzorku.**

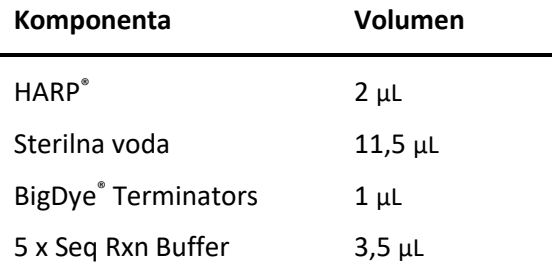

- 1.2. Svaku reakcijsku smjesu za sekvenciranje lagano promiješajte na pulsirajućem vrtložniku.
- 1.3.Razdijelite 18 μL reakcijske smjese za sekvencioniranje u svaku odgovarajuću reakcijsku jažicu.

**NAPOMENA**: Za postupke koji uključuju nekoliko uzoraka s mnogo različitih početnica HARPS® prihvatljivo je doziranje početnica HARP® (2µL) izravno u pojedinačne reakcijske jažice. Zatim se može prirediti glavna smjesa sastavljena od sterilne vode, BigDye® Terminatora i 5 x reakcijskog pufera za sekvenciranje, od čega 16 μL treba dozirati u svaku reakcijsku jažicu. Izričito se preporučuje da ovaj alternativni postupak korisnik validira prije primjene.

<span id="page-5-3"></span>1.4.Dodati 2 μL pročišćenog PCR proizvoda u svaku odgovarajuću jažicu.

**NAPOMENA:** Važno je paziti da se spriječi unakrsna kontaminacija reakcija sekvenci.

1.5. Zatvorite reakcijsku jažicu, lagano promiješajte i kratko centrifugirajte da se sadržaj smjesti u dno svake reakcijske jažice.

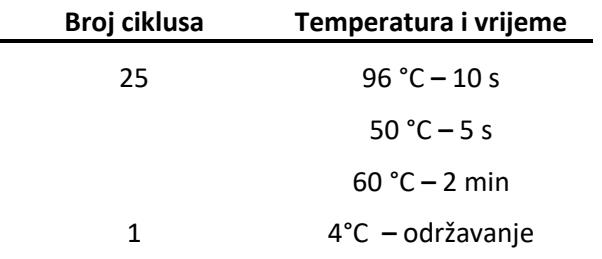

1.6. Stavite reakcijske jažice u termocikler i pokrenite prema sljedećem profilu:

1.7. Nakon završetka programa, izvadite reakcijske jažice iz termociklera i nastavite izravno s pročišćavanjem reakcijskih produkata ili pohranite na tamno mjesto na 4 C prije nastavka. Preporučuje se da se uzorci pročiste i pokrenu na DNK sekvenceru u roku od 24 sata.

#### <span id="page-6-0"></span>**2. Pročišćavanje produkata sekvencijske reakcije**

**NAPOMENA**: Osim taloženja etanolom, pročišćavanje reakcijskih produkata može se provesti postupcima koji ovdje nisu opisani. Korisnicima se izričito preporučuje da ove postupke validiraju prije nego što ih primijene.

- 2.1.Kratko centrifugirajte reakcijske jažice/pločice prije nego što nastavite. Ako su tijekom termociklusa korišteni poklopci za višekratnu uporabu, označite ih kako biste izbjegli unakrsnu kontaminaciju.
- 2.2.Pažljivo uklonite poklopce.
- 2.3. Svakoj jažici dodajte 5 μL 125 mM EDTA, pH 8,0. Pripazite da EDTA dospije na dno jažice.
- 2.4.U svaku reakcijsku jažicu dodajte 60 μL 100 %-tnog etanola. Zatvorite jažice/pločicu i vrtložite kratko, ali temeljito kako biste osigurali temeljito miješanje.
- 2.5.Ekstenzijske produkte peletirajte centrifugiranjem na 2000 G tijekom 45 minuta. **ODMAH PRIJEĐITE NA SLJEDEĆI KORAK.** Ako to nije moguće, ponovite centrifugiranje dodatnih 10 minuta prije nego što nastavite s radom.
- 2.6.Uklonite poklopce s reakcijskih jažica i uklonite supernatant okretanjem reakcijskih jažica na papirnati ubrus ili maramice.
- 2.7. Stavite obrnute reakcijske jažice i papirnati ubrus ili maramicu u centrifugu. Centrifugirajte na 350 G tijekom 1 minute kako biste uklonili ostatak supernatanta.
- 2.8.Izvadite reakcijske jažice iz centrifuge i vratite ih u uspravni položaj na radni stol. Bacite papirnati ubrus tj. maramice.
- 2.9.Pripremite svježu otopinu 80 %-tnog etanola od apsolutnog etanola i sterilne vode.
- 2.10. U svaku reakcijsku jažicu dodajte 60 μL 80 %-tnog etanola. Zatvorite jažice i kratko ih vrtložite.
- 2.11. Centrifugirajte 5 minuta na 2000 G.
- 2.12. Ponovite korake 2.6 i 2.7.
- 2.13. Izvadite reakcijske jažice iz centrifuge i bacite papirnati ubrus. Zatvorite reakcijske jažice i nastavite s postupkom denaturacije. Inače, možete ih pohraniti na -20  $^{\circ}$ C na tamnom mjestu. Preporučuje se da se ekstenzijski produkti postave u DNK sekvencer u roku od 24 sata od pokretanja reakcije sekvenciranja.

#### <span id="page-7-0"></span>**3. Denaturacija i elektroforeza reakcijskih produkata sekvenciranja**

**NAPOMENA:** Postupak za denaturaciju ekstenzijskih produkata u Hi-Di™ Formamidu koji je ovdje opisan možda nije potreban ako se ne koriste postupci pročišćavanja metodom taloženja etanolom. Korisnicima se izričito preporučuje da alternativne postupke ispitaju prije nego što ih primijene.

- 3.1.U svaku reakcijsku jažicu dodajte 12 μL Hi-Di™ Formamida. Jažice/ploče kratko vrtložite i centrifugirajte.
- 3.2. Inkubirajte reakcijske jažice na 98  $^{\circ}$ C 5 minuta. Nakon inkubacije pobrinite se da se reakcijske jažice brzo ohlade na sobnu temperaturu (npr. stavite ih na led ili upotrijebite termocikler za izvođenje koraka denaturacije i hlađenja) prije nego što ih stavite u sekvencer. Ako nije moguće odmah pokrenuti pločice, spremite ih na 4 C prije nastavka.

**NAPOMENA:** Pobrinite se da u reakcijskim jažicama nema mjehurića zraka. Zrak može ući i oštetiti kapilare.

- 3.3.Umetnite reakcijske jažice/pločicu na automatizirani sekvencer i pripremite datoteku za prikupljanje podataka u skladu sa specifikacijama proizvođača sekvencera.
- 3.4. Sljedeći parametri instrumenta su validirani od strane proizvođača pomoću kompleta za sekvenciranje Big Dye® Terminator v3.1 i POP-7™. Navedeni parametri mogu zahtijevati validaciju korisnika za ostale polimere, kemikalije za sekvenciranje i instrumente. Detaljne upute i smjernice potražite u odgovarajućem priručniku za instrumente (npr. provjerite je li postavka za bojenje odgovara kemikalijama koje se koriste, na primjer kemikalije za sekvenciranje v1.1 Big Dye® Terminator zahtijevaju drugačiji set boja).

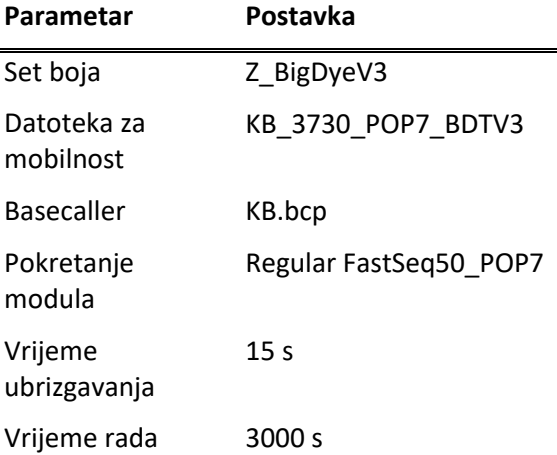

3.5.Upotrijebite softver instrumenta za obrađivanje prikupljenih podataka i stvaranje datoteka sekvenciranja. Detaljne upute i smjernice potražite u korisničkom priručniku odgovarajućeg instrumenta.

#### <span id="page-8-0"></span>**4. Uređivanje i analiza elektroferograma**

Asortiman proizvoda OLERUP SBT™ HARPS® dizajniran je, razvijen i validiran pomoću softvera OLERUP ASSIGN™ SBT koji je proizvela tvrtka CareDx Pty Ltd. Korisnicima se preporučuje upotreba verzije ASSIGN SBT 3.6+, ASSIGN SBT V4.7 ili OLERUP ASSIGN SBT V471 jer ove verzije softvera koriste postavke i referentne datoteke posebno dizajnirane za tipizacijske komplete OLERUP SBT™ i HARPS®. Više pojedinosti o radu ovih softvera potražite u odgovarajućem korisničkom priručniku koji možete preuzeti s internetske stranice Olerup (http://www.Olerup.com).

Za daljnje informacije o referentnim datotekama softvera ASSIGN™ koje su potrebne za analizu, pogledajte Upute za upotrebu kompleta OLERUP SBT™<sup>1</sup> .

### <span id="page-8-1"></span>**Radne karakteristike**

Dobro definirani uzorci koji su sadržavali neriješene heterozigotne neodređenosti sekvencirani su korištenjem predloženih početnica HARP® iz izvještaja programa ASSIGN™ SBT v3.6+ i novije verzije. Svaka početnica HARP proizvela je dostatnu hemizigotnu sekvencu za rješavanje heterozigotnih neodređenosti.

## <span id="page-8-2"></span>**Ograničenja i mjere opreza**

- Ovi su proizvodi samo za profesionalnu upotrebu.
- Strogo se preporučuje da korisnik validira sve proizvode prije primjene u laboratoriju pomoću uzoraka čiji je tip HLA određen drugim molekularnim postupcima. Posebno, svaka odstupanja od ovog postupka (npr. upotreba alternativnih DNK postupaka pročišćavanja) moraju biti validirana od strane korisnika prije primjene.
- Softver ASSIGN™ SBT, v3.6+ i novije verzije (ASSIGN™ SBT V4.7 i OLERUP ASSIGN™ SBT V471), izračunava HARP(s)<sup>®</sup> potrebne za rješavanje neodređenosti i daje ocjenu koja se temelji na razlikama sekvenci na strani "kaljenja" HARP<sup>®</sup>-a. Što je rezultat veći, to su veće razlike u sekvenci i najveća vjerojatnost stvaranja hemizigotne sekvence.
- Za daljnje informacije, uključujući iznimke i mjere opreza u vezi s određenim početnicama HARPS® , pogledajte *OLERUP SBTTM HARPS® Tehničke napomene<sup>5</sup>* koje se mogu preuzeti s internetske stranice Olerup [\(http://www.olerup.com\)](http://www.olerup.com/).

## <span id="page-8-3"></span>**Bibliografija**

- 1. *OLERUP SBT™ Typing Kits IFU*, CareDx Pty Ltd.
- 2. *ASSIGN™ SBT v3.6+ Operator Manual*, CareDx Pty Ltd.
- 3. *ASSIGN™ SBT v4.7 Operator Manual*, CareDx Pty Ltd.
- 4. *OLERUP ASSIGN™ SBT v471 Operator Manual*, CareDx Pty Ltd.
- 5. *OLERUP SBTTM HARPS® Technical Notes,* CareDx Pty Ltd.
- 6. Trenutni aleli HLA mogu se naći na [http://www.ebi.ac.uk/imgt/hla.](http://www.ebi.ac.uk/imgt/hla)

## <span id="page-9-0"></span>**Otklanjanje poteškoća**

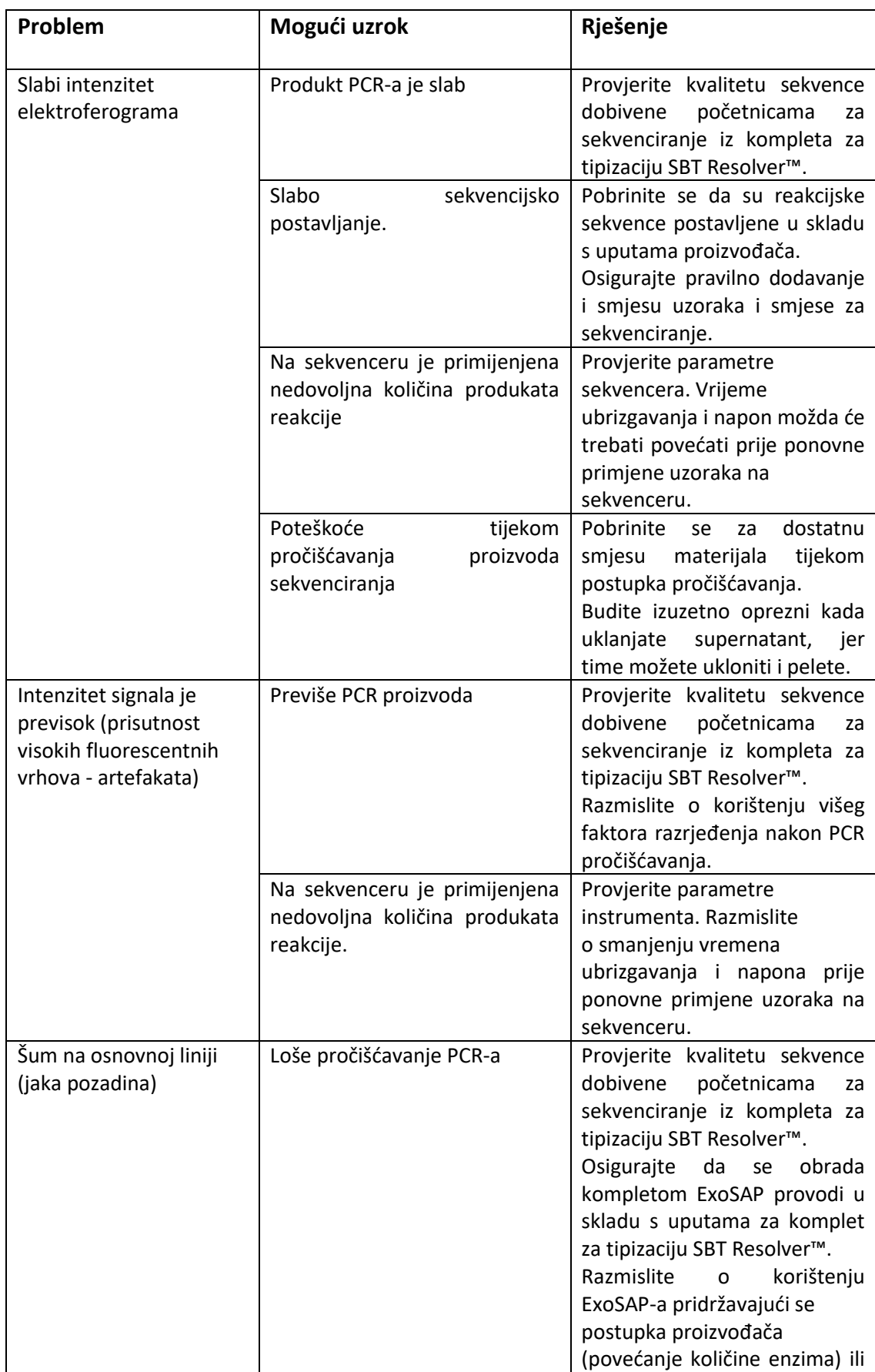

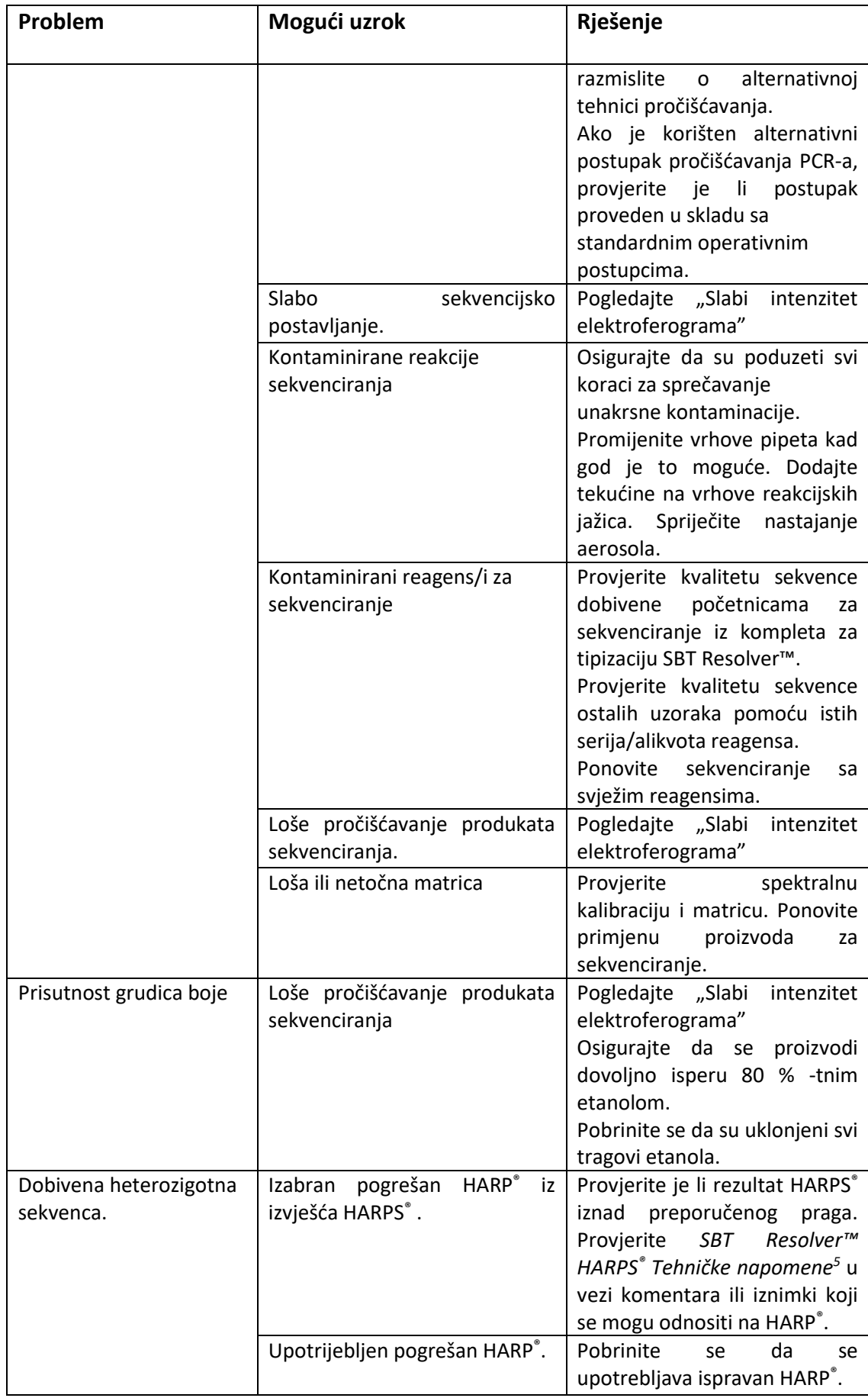

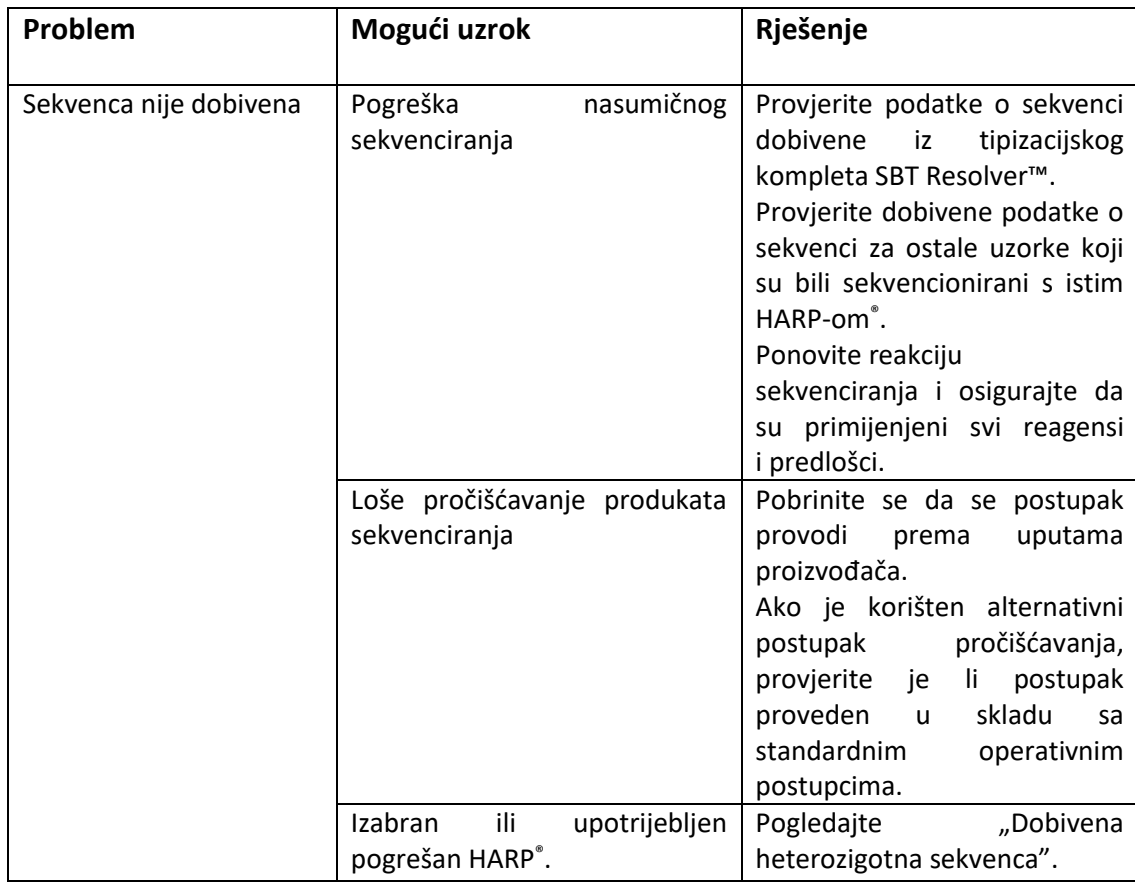

## <span id="page-11-0"></span>**Povezani proizvodi**

Proizvod za IVD s CE oznakom

#### <span id="page-11-1"></span>**Kompleti za HLA tipizaciju OLERUP SBTTM**

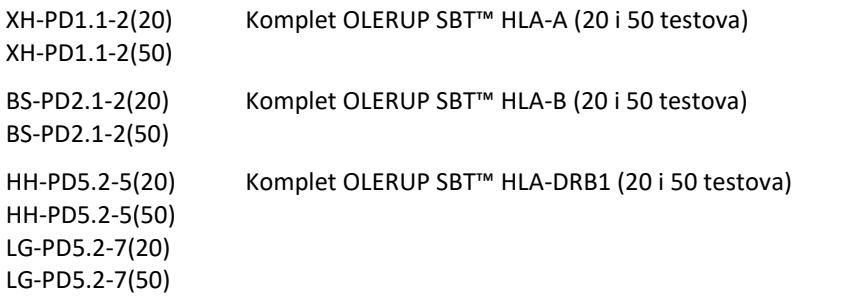

#### **OLERUP SBTTM HARPS®**

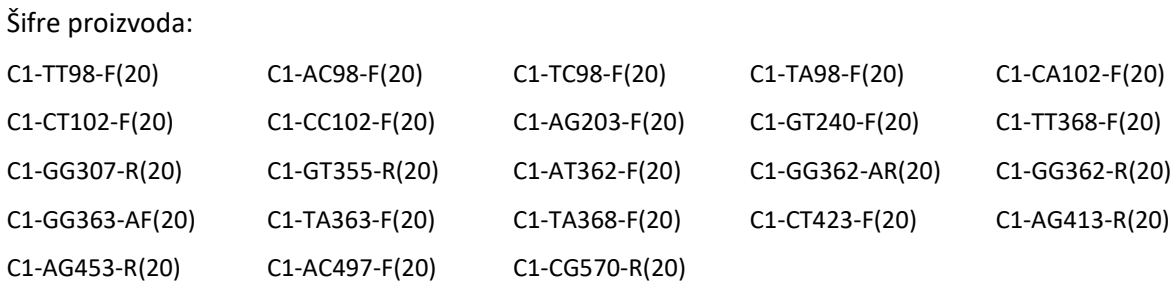

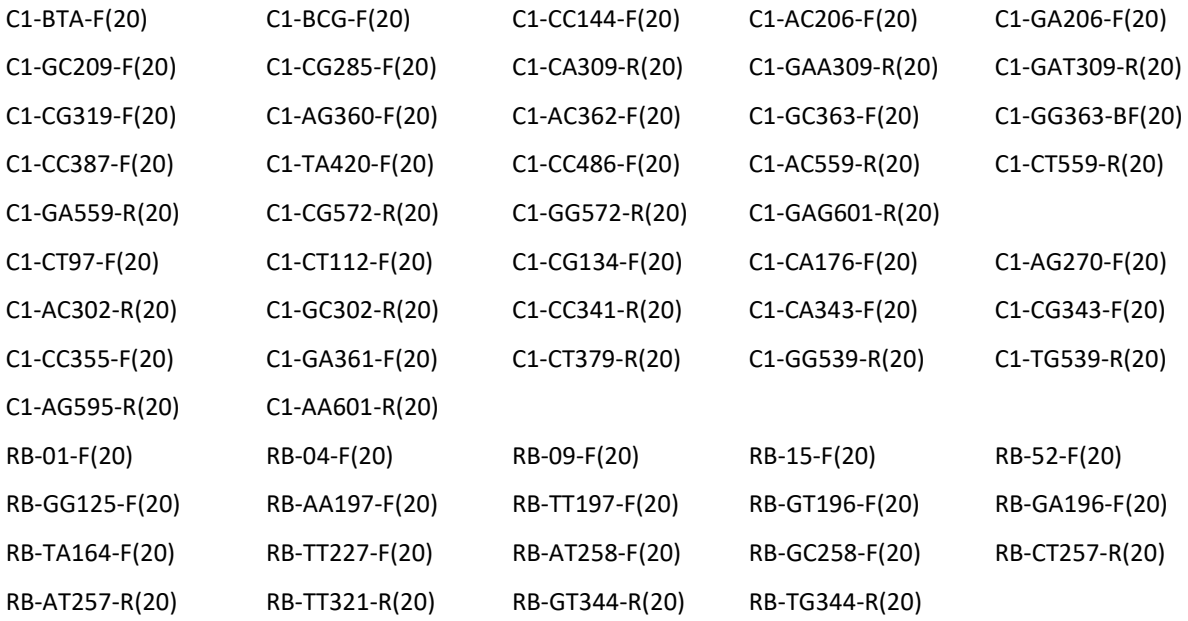

#### **Samopotvrđeni kompleti za HLA tipizaciju OLERUP SBT™:**

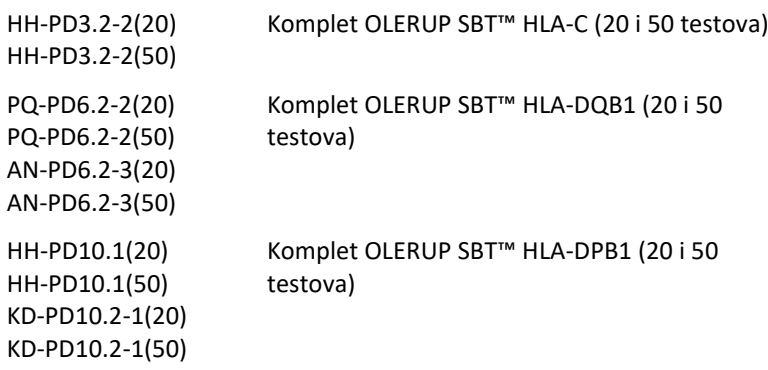

#### **Samopotvrđeni komplet HARPS® :**

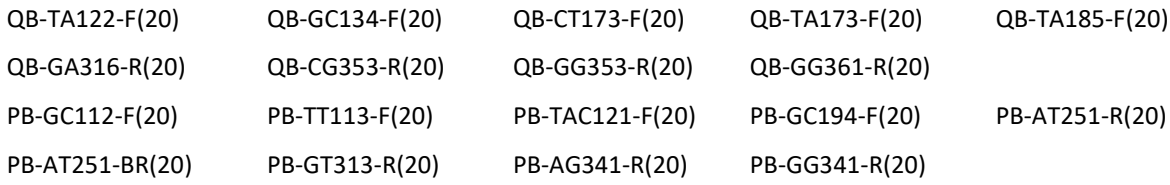

#### **Softver ASSIGN™ SBT (samopotvrđeni):**

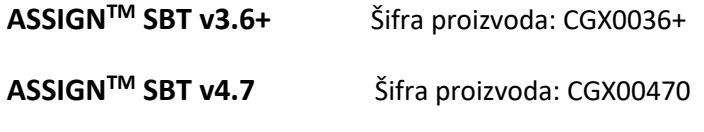

**OLERUP ASSIGNTM SBT v471** Šifra proizvoda: CGX00471

# C E0197 C E

Samo za potrebe istraživanja (osim Australije):

#### **OLERUP SBTTM**

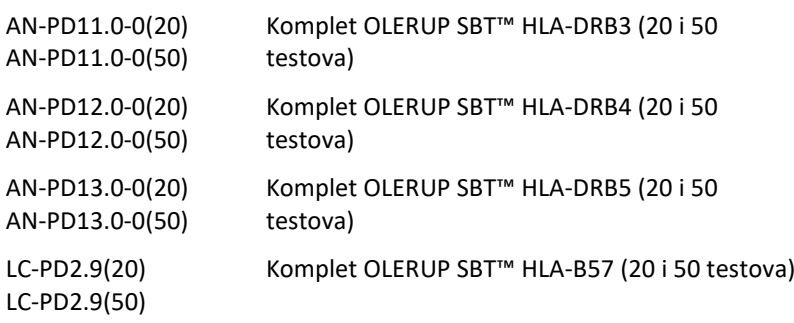

#### **Laboratorijski reagensi opće namjene**

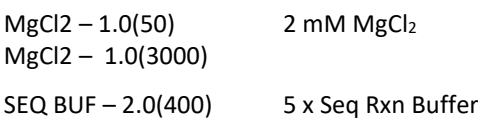

SEQ BUF – 2.0(5000)

EDTA – 3.0(200) EDTA – 3.0(5000) 125 mM EDTA, pH8.0

<span id="page-14-0"></span>Za dodatne pojedinosti obratite se lokalnom distributeru.

## **Podaci za kontakt**

#### **Proizvođač**

CareDx Pty Ltd PO Box 1294 Fremantle 6959 Zapadna Australija Australija Telefon: +61-08-9336-4212 E-pošta: [olerup-aus@caredx.com](../../../05_after-consistetcy%20check/hr-HR/olerup-aus@caredx.com) Internetska stranica: www.olerup.com

Pojedinosti o podršci i naručivanju potražite na internetu na stranici Olerup [\(http://www.olerup.com\)](http://www.olerup-ssp.com/).